## **В. С. САВЕНКО, Т. И. СТРУК, В. Б. ГРИЦЕВА, К. Г. ГУЛАК**  МГПУ им. И.П. Шамякина (г. Мозырь, Беларусь)

## **ЭКСПЕРИМЕНТАЛЬНЫЕ ИССЛЕДОВАНИЯ ФИЗИКО-МЕХАНИЧЕСКИХ СВОЙСТВ БРОНЗИРОВАННОЙ ПРОВОЛОКИ С СОДЕРЖАНИЕМ УГЛЕРОДА 70–72 C**

**Введение.** Метод кинетического индентирования основан на непрерывной регистрации параметров процесса вдавливания индентора в исследуемый образец под действием нагрузки, приложенной перпендикулярно поверхности образца. Определение твердости материала путем внедрения в поверхность образца жесткого индентора привлекает исследователей относительной простотой и возможностью применения для экспресс-оценки текущего состояния металлических конструкций [1].

Величины НМ, HV, НВ (твердость по Мейеру, Виккерсу и Бринеллю соответственно) принято называть восстановленной твердостью, а аналогичные величины  $HM_{h}$ ,  $HV_{h}$ ,  $HB_{h}$ , рассчитанные по глубине отпечатка h, – невосстановленной твердостью. Различие между этими твердостями обусловлено способами измерения отпечатка. Восстановленную твердость (микротвердость) определяют по площади отпечатка (проекции отпечатка), измеренной оптическим способом, после снятия нагрузки на индентор, то есть, при отсутствии упругих деформаций. Измерение глубины отпечатка, при определении невосстановленной твердости, осуществляют под нагрузкой и, следовательно, на величину этой твердости влияют как пластические, так и упругие деформации (рисунок 1).

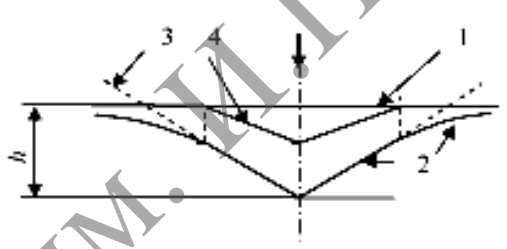

1 – исходная поверхность; 2 – поверхность под нагрузкой; 3 – поверхность внедрённой части индентора; 4 – поверхность после снятия нагрузки **Рисунок 1 – Схема сечения отпечатка**

Исследование свойств материалов путем непрерывной регистрации параметров процесса вдавливания индентора позволяет, помимо твердости или микротвердости, определять ряд параметров, характеризующих физико-механические свойства материалов, как традиционных, так и новых, получаемых только при этом испытании: модуль Юнга; кинетику релаксации напряжений или ползучести; структурную неоднородность и пористость; прочность и энергию адгезии покрытий; вязкость разрушения; соотношения между невосстановленной твердостью, измеренной под нагрузкой по глубине отпечатка, и восстановленной твердостью, измеренной по поперечному размеру отпечатка после снятия нагрузки; корреляционные параметры между диаграммами растяжения (сжатия) и диаграммами твердости и др. Методом кинетической микротвердости эти характеристики определяют при неразрушающем воздействии на объекты, включая слоистые материалы или изделия с покрытиями, локальные механические свойства которых проблематично определить другими, даже разрушающими, способами испытания [2]. МГПУ им. И.П. Шамякина (г. Мозырь, Беларусь)<br>
ЭКСНЕРИМЕНТАЛЬНЫН ИСОБЛИКО-МЕХАНИЧЕСКИХ СВОЙСЦИИ<br>
ВКОН ВИРОВАННОЙ ПРОВОЛОКИ С СОДЕРЖАНИЕМ УГЛЕРОДА 70-72 С<br>
ВБЕДЕНИЕМ В ИСОНИЕМ И ИСОБЛИКОВ И ВОДИТСКА НИЕМ УГЛЕРОДА 70-72 С<br>
В

**Экспериментальная установка и методика исследования.** Исследования проводились на приборе цифрового микротвердометра micromet 5114. Инденторы – пирамида виккерса, тестовые нагрузки были: 300гр, 500гр, 1000гр, время нагружения: 5–15 с.

Образцы полировались по специальной методике, до достижения однородности полируемой поверхности.

С помощью программы Autoscan Objects был произведён морфологический анализ изображения образца бронзированной проволоки, который был заранее протравлен.

При анализе изображения использовалась единая общая процедура анализа образца:

- Фиксация изображения. Захват и ввод изображения в компьютер.  $1<sup>1</sup>$
- Сегментирование. Данная операция обычно выполняется путём установки пороговых  $2<sup>1</sup>$ значений для каждой фазы регистрируемого образца.
- Редактирование. Очистка изображения от ложных объектов  $3<sup>1</sup>$ корректировка  $\overline{u}$ сушествующих
- Калибровка. Задание калибровочного коэффициента в выбранных единицах, который  $4<sup>1</sup>$ автоматически применяется для любого измерения в элементах изображения.
- $\overline{5}$ Обработка данных. Измерение заданных характеристик объектов.
- Формирование отчёта. 6

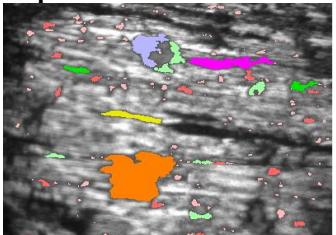

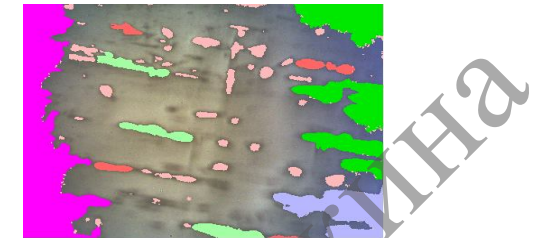

При помощи выпадающего списка можно выбрать, на какое количество классов будут разбиваться оцифрованные объекты.

В данном случае разбиение на классы осуществлялось по параметру ориентация.

С помощью данного параметра определись с представлением в виде гистограмм углы между горизонтальной осью изображения (нижний срез изображения, направление слева направо, т.е. изображение расположено в первой четверти прямоугольной системы координат) и длиной [4].

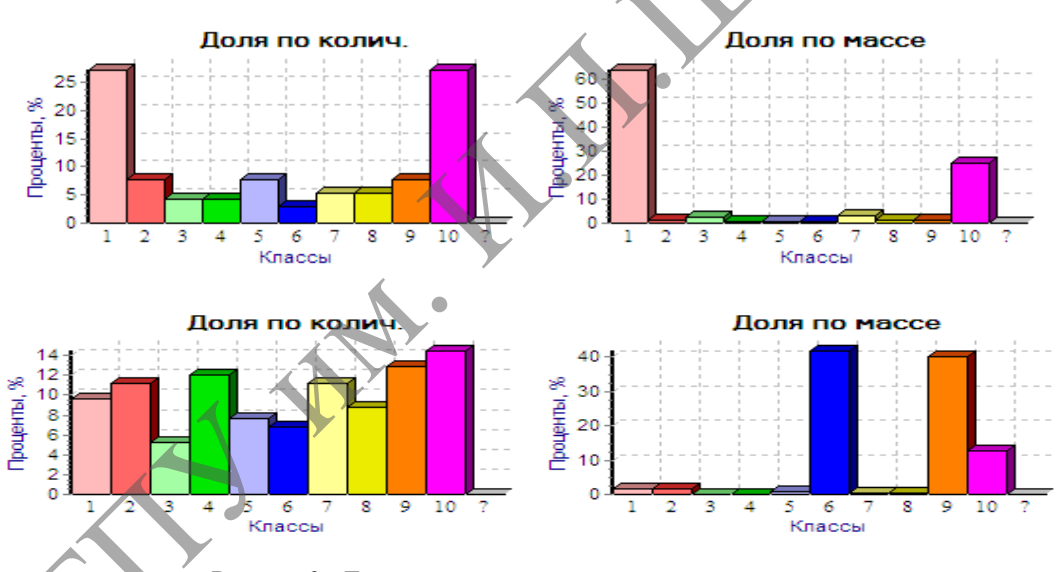

Расчет по параметру ориентация

Рисунок 2 - Гистограммы распределения зерен по классам

Из отчёта вилно, каким образом происходило разбиение на классы (показаны диапазоны разбиения по площади), а также, сколько объектов принадлежит каждому классу и какую долю они составляют от общего количества [3].

Полученные результаты позволяют определить физико-механические характеристики, микроструктуру и другие эксплуатационные параметры материала, тем самым определяя возможности применения его в ответственных технологических конструкциях.

## ЛИТЕРАТУРА

1. Кошкин, В. И. Оценка структуры и механических свойств материалов по статистическим характеристикам микротвердости / В. И. Кошкин. - М.: МГИУ, 2001. - 62 с.

2. Булычев, С. И. Испытание материалов непрерывным вдавливанием индентора / С. И. Булычев, В. П. Алехин. -М.: Машиностроение. 1990. - 224 с.

3. Марковец, М. П. Определение механических свойств металлов по твёрдости / М. П. Марковец. - М.: Машиностроение, 1979. - 192 с.

4. Алехин, В. П. Физика прочности и пластичности поверхностных слоёв материалов / В. П. Алехин. - М.: Наука, 1983. - 280 с.